# パソコンとUSBで接続する

USBを利用してパソコンと接続し、本機内のデータをパソコンで利 用できます。

#### ■ 本機内のデータをパソコンとやりとりする

- ・データ通信中は、USB Type-CケーブルやSDカードを取り外さな いでください。
- ・次のような方式で、パソコンとデータのやりとりができます。

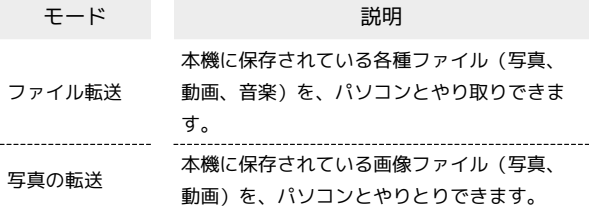

## $\overline{1}$

本機とパソコンをPC接続用USB Type-Cケーブルで接続する

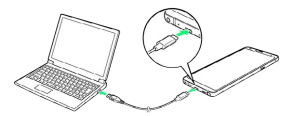

・確認画面が表示されたときは、画面の指示に従って操作してくだ さい。

#### $\overline{2}$

ステータスバーを下にドラッグ

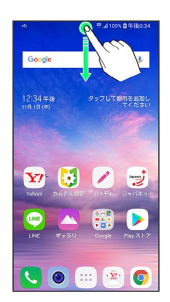

※3 通知パネルが表示されます。

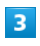

USB接続の通知をタップ → ファイル転送 / 「写真の転送」

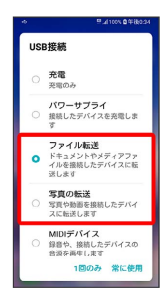

## $\overline{4}$

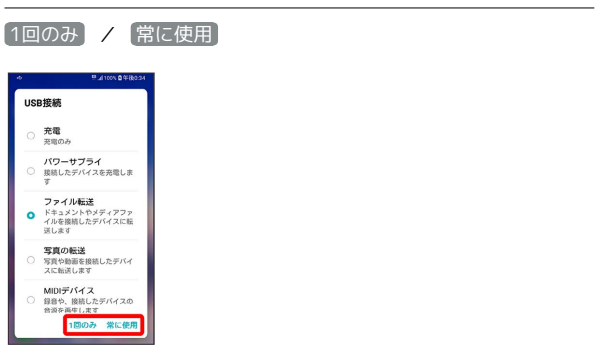

<mark>※</mark> 本機がパソコンに認識され、ファイルをやりとりできるように なります。